Local 7 | I.U.B.A.C International Union of Bricklayers and Allied Craftworkers

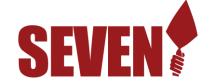

local7.ca | info@local7.ca 2100 Thurston Dr, Unit 3 Ottawa, ON K1G 4K8

## IUBAC Local 7 and Vubiz, our training partner are pleased to Announce the Availability of Hundreds of Online Training Courses for You our Members and your Families

We have prepaid for courses covering subjects from WHMIS 2015 for Workers, to Time Management to Back Safety to Basic Finance to VuKidz courses and more. Several of them are authored in French. The courses will be available to you and your friends and families 24 hours a day, 7 days a week. You can take and retake them as often as you want. Be sure to take advantage of as many as possible, we are certain that you and your friends and family members will find many courses that will address both your needs and interests.

To access the training go to: <a href="http://iubac.vubizlearning.com">http://iubac.vubizlearning.com</a>

Click on a Language to see the instructions in your Language of choice.

<u>The first time you sign on</u> click on the bottom left where it says: First Time User? and complete the 7 questions that will allow us to print certificates with your name on them and recognize you when you return to take more courses. Under 'Name' be sure to enter your First and Last names, for example: John Smith. Membership # is an optional field so if you do not have one, just enter 123. The last field is Organization Code, and you <u>must</u> enter 2738. This is the equivalent of "I Am Not a Robot."

Every time that you sign on, you will just need to enter the Username and Password that you chose for yourself.

<u>To add a course to your Current Enrollments</u>, click on Course Catalogue and then click on View to choose the English, French or Spanish version. Next click on View to see the courses in the General, Canada Specific (Such as WHMIS 2015, AODA, etc.) or US Specific Catalogues. Chose the course you want to add by clicking on Select. It will now appear in your Current Enrollments.

<u>Upon successful completion of a course</u>, click on My Completed Training to print or save your certificate. It may take up to an hour after you have completed the course for it to appear here.

We hope that you enjoy the training and will make the most of it. The value of these courses if bought individually would cost thousands of dollars. We are proud to be able to make this opportunity available to your members.

If you have any questions or comments, please e-mail Norm Vokey at norm.vokey@vubiz.com or call 416-949-2071